## **Downloading installation files**

## **3DS Media lists**

- [3DS Media list for 2022x Refresh2 release](https://docs.nomagic.com/display/IL2022xR2/3DS+Media+list+for+2022x+Refresh2+release)
- [3DS Media list for 2022x Refresh1 release](https://docs.nomagic.com/display/IL2022xR2/3DS+Media+list+for+2022x+Refresh1+release)
- [3DS Media list for 2022x release](https://docs.nomagic.com/display/IL2022xR2/3DS+Media+list+for+2022x+release)
- [3DS Media list for 2021x Refresh2 HF5 release](https://docs.nomagic.com/display/IL2022xR2/3DS+Media+list+for+2021x+Refresh2+HF5+release)
- [3DS Media list for 2021x Refresh2 HF1 release](https://docs.nomagic.com/display/IL2022xR2/3DS+Media+list+for+2021x+Refresh2+HF1+release)
- [3DS Media list for 2021x Refresh1 HF1 release](https://docs.nomagic.com/display/IL2022xR2/3DS+Media+list+for+2021x+Refresh1+HF1+release)
- [3DS Media list for 2021x release](https://docs.nomagic.com/display/IL2022xR2/3DS+Media+list+for+2021x+release)
- [3DS Media list for 19.0 SP4 release](https://docs.nomagic.com/display/IL2022xR2/3DS+Media+list+for+19.0+SP4+release)

## **2021x and later**

2021x installation files are available on the 3DS software download page [https://www.3ds.com/support/download/.](https://www.3ds.com/support/download/)

Λ If you do not have access to the 3DS software download page, please contact your sales representative.

## **How to download your software**

To access your download page

- 1. Login to [https://software.3ds.com/](https://software.3ds.com/#_ga=2.230620956.1272244940.1617201769-b11af080-b9ea-11ea-8508-f764dd5b44dd) with your [3DEXPERIENCE ID.](https://docs.nomagic.com/display/NMDOC/3DEXPERIENCE+ID+creation+and+validation) By default, you will be redirected to **Download My Supported Software** .
- 2. Select **CATIA** brand.
- 3. Select **No Magic** product line.

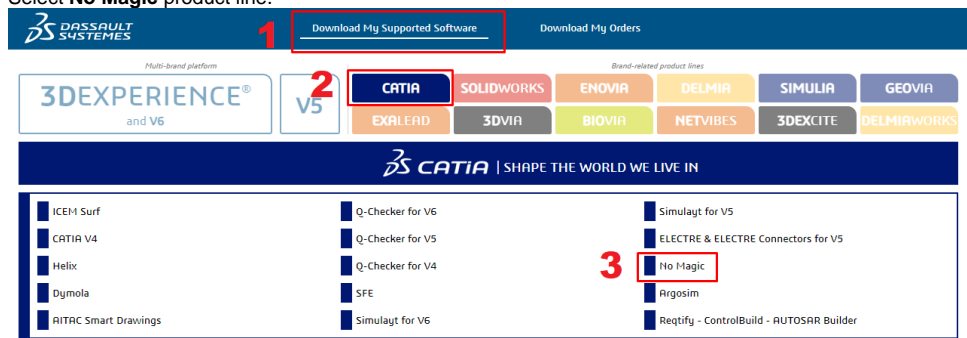

- 4. Select **Release** (e.g. major version) and **Level** (e.g service pack) and **Hot Fixes** (if available).
- 5. Browse for required media files and click **Show details.**

To find out the content of the volumes, refer to the [3DS Media list for 2022x Refresh2 release](https://docs.nomagic.com/display/IL2022xR2/3DS+Media+list+for+2022x+Refresh2+release) page.Λ

6. Click the **download button** or select the required **volume** file to start the download.

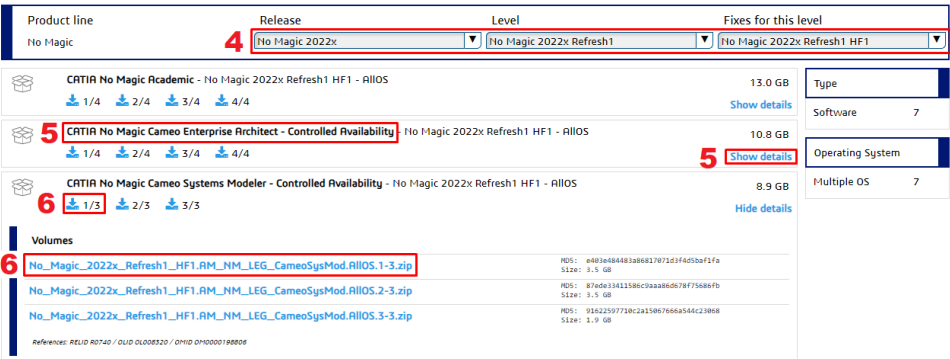

If you have No Magic login credentials, you can access the installation files, including the FlexNet license server utilities as well as the Demo and Reader versions of the modeling tool, at [nomagic.com.](https://www.3ds.com/products-services/catia/products/no-magic/)

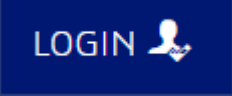

To proceed, click .